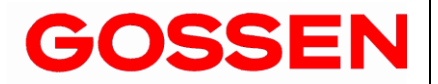

# MAVO-USB Interface

 **1.1/02.18**

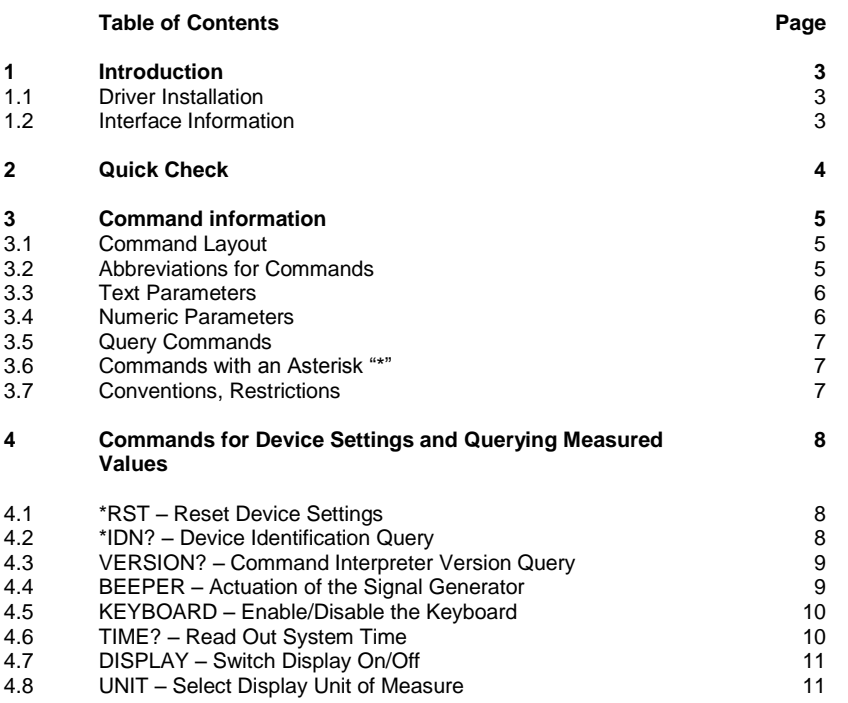

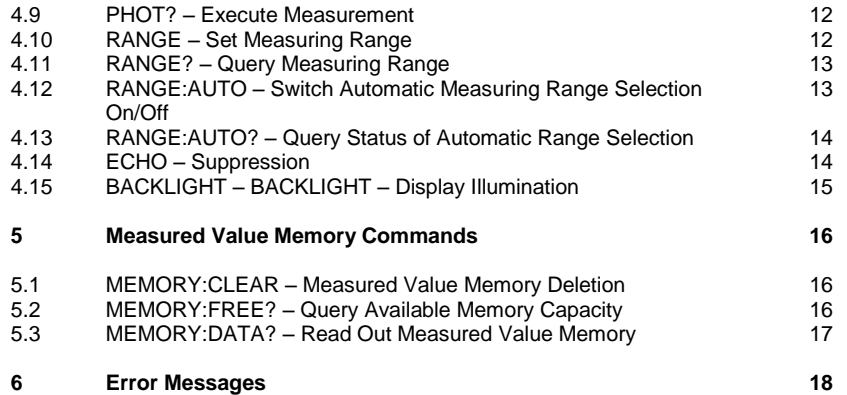

#### **1 Introduction**

This document describes the remote operation of the MAVO-USB product range (Mavolux, Mavomonitor, Mavo Spot2), the Program-Controlled device functions and parameters.

#### **1.1 Treiberinstallation**

To install the USB-Drivers connect the meter to the PC with the included USB cable. If the PC is connected to the Internet, Windows detects the device and installs the drivers automatically.

In rare cases, Windows might not find the drivers online. In this case, the drivers have to be downloaded and installed manually. Download the D2XX drivers directly from [FTDI Chip:](http://www.ftdichip.com/)<http://www.ftdichip.com/Drivers/D2XX.htm>

You'll find a current driver for your operating system in the table on this website (also available as an executable setup file in the "Comments" column for easier installation with installation instructions).

### **1.2 Interface Information**

After successful installation of the drivers windows detects two new devices in the Device-Manager:

- USB Serial Port (COMxx)
- USB Serial Converter

Nearly all device functions and settings can be remote controlled with software via the interface. The respective device settings and confirmation messages are triggered by means of character strings (command frames) which are transmitted in ASCII code.

The UART Settings for the MAVO-USB-Devices are:

- 9600 Bit per Second
- 1 Start bit
- 7 Data bits
- 2 Stop bits
- Even parity
- now Flow control

#### **2 Quick Check**

After finishing all steps from point 1, a Quick Check can be performed. You need a Terminal-Program to do so. We recommen[d HTerm](http://www.der-hammer.info/terminal/) from [der-Hammer.info.](http://www.der-hammer.info/terminal/) You can also use a different Terminal-Program that supports sending of several ASCII-Characters in one package.

Make all necessary settings in the Terminal-Program (red Circle). The commands are sent as ASCII and are terminated with "line feed" or "carriage return - line feed" (yellow circle)

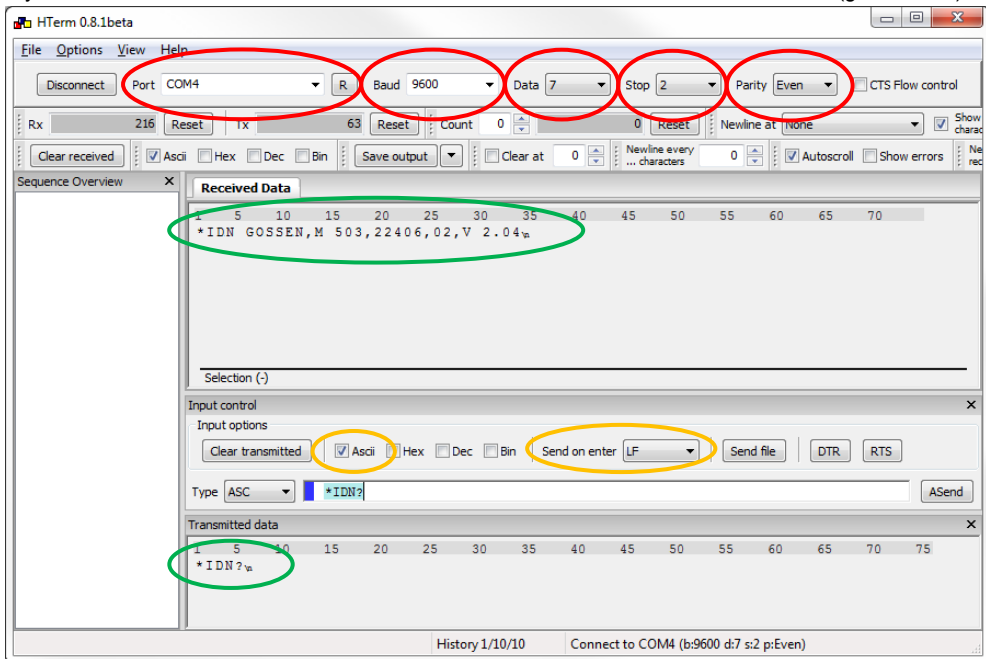

If you send "\*IDN?" to the device, the device should answer as shown in the screenshot (green circle).

GOSSEN Foto- und Lichtmesstechnik GmbH 4

#### **3 Command information**

### **3.1 Command Layout**

The commands are named according to the English designations for the corresponding functions.

For example, the command:

# **DISPLAY ON**

Switches the LDC on.

- Each command consists of a header, and one or more parameters as required
- Headers and parameters can be entered either as upper case or lower case letters, or as a combination of both
- At least one blank must be entered between the header and the parameter
- If several parameters are included they are separated by commas (,), and a blank can be entered before and after each parameter as well

### **3.2 Abbreviations for Commands**

The portions of the commands printed in upper case letters in the command descriptions must be included, but the portions printed in lower case letters can be omitted.

The header may also include additional text (identified in the command descriptions by means of brackets: [...]), which can be inserted in order to assure better legibility and has no influence on the respective command

For example, the following variants of the command [[MEAsure:]PHOt]?

MEASURE:PHOTO? pho? ?

have the same effect, i.e. they trigger measurement in the momentary measuring range:

#### **3.3 Text Parameters**

Text parameters generally begin with a letter $1$ .

A specific selection of texts exists for all commands which include text parameters, and these can be used for each respective parameter.

Example:

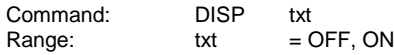

In the example above, DISP is the header, and OFF, ON are the group of allowable text parameters

# **3.4 Numeric Parameters**

- Numeric parameters can currently be entered as whole numbers only. The response is a whole number with or without exponent
- The exponent may occupy up to two places
- A blank can be entered to the left and to the right of the exponent symbol
- Leading plus signs are omitted
- Up to 10 characters are permissible for numeric parameters
- Parameters are separated with commas
- Blanks can be entered to the left and to the right of parameters

Examples of permissible numeric parameters:

1234 12340E-1

<sup>1</sup> In compliance with the SCPI convention (Standard Commands for Programmable Instruments), special system commands are identified with a leading asterisk (\*). However, the complete SCPI command set has not been implemented..

## **3.5 Query Commands**

- Query commands are used to query device settings or to request measured values
- Query commands are identified with a question mark "?" at the end
- The question mark is part of the header, i.e. no spaces may be entered to the left of the question mark

## Example:

SENSE:PHOTO:RANGE? ran?

The two variants shown above are valid commands for querying the momentary measuring range

RANGE ?

The above entry is responded to with an error message.

# **3.6 Commands with an Asterisk "\*"**

Special system commands are written with a leading asterisk "\*".

# **3.7 Conventions, Restrictions**

- Terminating device messages: The individual command string (or frame) must end with a line feed "LF" (0Ahex). The response from the device also ends with LF
- Number of parameters: The number of parameters is limited to 2
- Length of the command string: The length of the command string to the measuring instrument (including LF) is limited to 32 ASCII characters. The length of the response is not subject to this restriction
- Stringing commands together: So-called compound commands (command strings separated with semicolons) are not supported
- The response always consists of upper case letters: Portions of the command which are written in lower case letters are converted to upper case letters in the echo string

#### **4 Commands for Device Settings and Querying Measured Values**

#### **4.1 \*RST – Reset Device Settings**

Function Resets all configurable parameters to their default values, the device is restarted, stored values are not deleted!

#### **Programming**

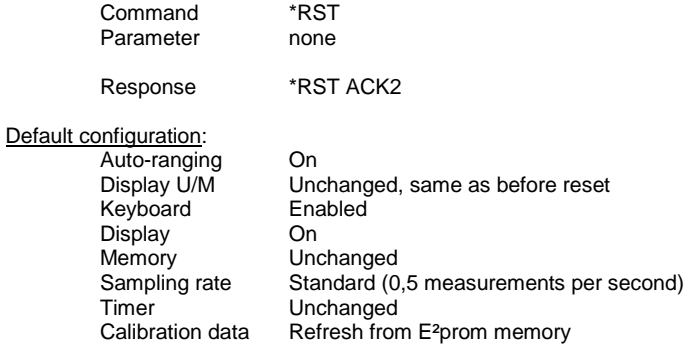

### **4.2 \*IDN? – Device Identification Query**

Function Device identifies itself with manufacturer's designation, type designation, serial number, hardware revision level and firmware version

#### Programming

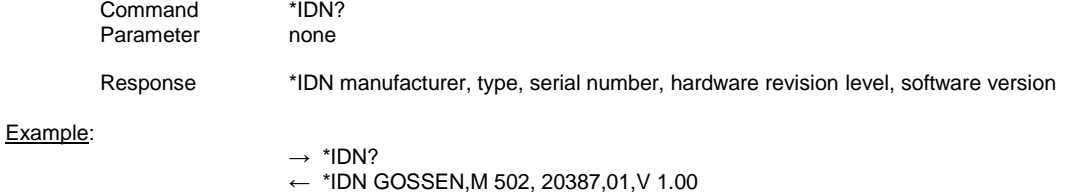

GOSSEN Foto- und Lichtmesstechnik GmbH 8 and 1 and 1 and 1 and 1 and 1 and 1 and 1 and 1 and 1 and 1 and 1 and 1 and 1 and 1 and 1 and 1 and 1 and 1 and 1 and 1 and 1 and 1 and 1 and 1 and 1 and 1 and 1 and 1 and 1 and 1 a

#### **4.3 VERSION? – Command Interpreter Version Query**

Function Queries the version number of the utilized command interpreter. This interface description makes reference to version V 1.00 (2004)

#### Programming

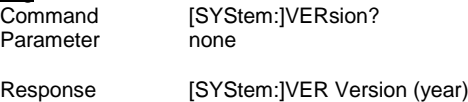

#### Example:

 $\rightarrow$  VER? ← VER V1.00 (2004)

#### **4.4 BEEPER – Actuation of the Signal Generator <sup>2</sup>**

Function Generates an acoustic signal of specified duration

#### Programming

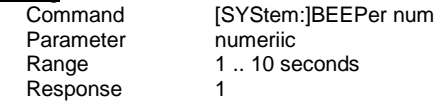

#### Example:

 $\rightarrow$  BEEP 2  $\leftarrow$  BEEP ON

<sup>2</sup> Only applies to devices equipped with a signal generator.

#### **4.5 KEYBOARD – Enable/Disable the Keyboard**

Function The keyboard can be disabled with the KEYBOARD command in order to avoid inadvertent interference during remote operation

# Programming<br>Con

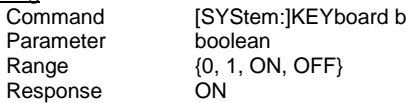

#### Example:

 $\rightarrow$  KEY OFF<br> $\leftarrow$  KEY OFF (Keyboard is disabled)

### **4.6 TIME? – Read Out System Time**

Function Reads out system time. The system clock is started at the point in time of calibration, and is advanced second by second during operation (operating hours counter). When the device is switched off, current system time is saved to E²prom memory, and is reloaded at start-up

#### Programming

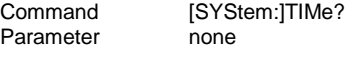

Response HHHH:MM:SS

#### **4.7 DISPLAY – Switch Display On/Off**

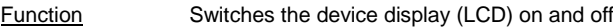

# Programming<br>Con

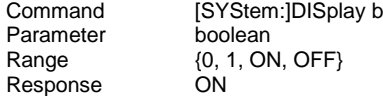

#### Example:

 $\rightarrow$  DISP OFF<br> $\leftarrow$  DISP OFF (Display darkened)

#### **4.8 UNIT – Select Display Unit of Measure**

Function Sets the display unit of measure, for the device display, as well as for remote control functions

#### Programming

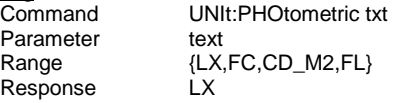

#### Example:

 $\rightarrow$  uni:phot lx  $\leftarrow$  UNI: PHOT LX

# **4.9 PHOT? – Execute Measurement**

Function Cueries the momentary measured value in the preselected measuring range, as well as the selected display unit of measure

#### Programming

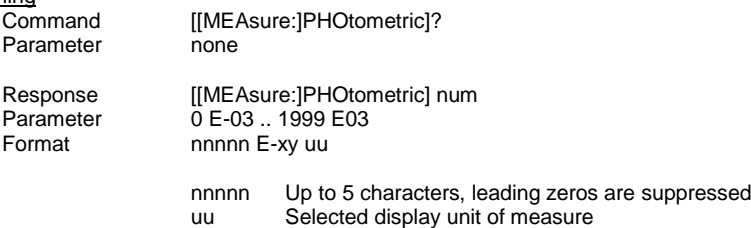

#### Example:

 $\rightarrow$  ? ← 1234E-01 LX

#### **4.10 RANGE – Set Measuring Range**

Function Selects the utilized measuring range

#### Programming

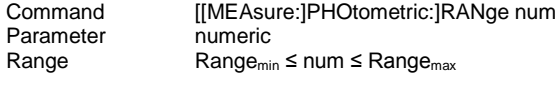

Response [[MEAsure:]PHOtometric:]RANge num

#### Example:

 $\rightarrow$  RAN 4  $\leftarrow$  RAN 4

#### **4.11 RANGE? – Query Measuring Range**

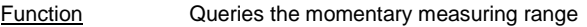

# **Programming**<br>Command

[[MEAsure:]PHOtometric:]RANge? Parameter none

Response [[MEAsure:]PHOtometric:]RANge num

#### Example:

 $\rightarrow$  RAN?  $\leftarrow$  RAN 3

#### **4.12 RANGE:AUTO – Switch Automatic Measuring Range Selection On/Off**

Function Activates / Deactivates the use of the automatic measuring range selection

# **Programming**<br>Command

[[MEAsure:]PHOtometric:]RANge:AUTo b<br>boolean Parameter Range {0, 1, ON, OFF}<br>Default value ON Default value

#### Example:

 $\rightarrow$  RAN: AUTO OFF  $\leftarrow$  RAN: AUTO OFF

#### **4.13 RANGE:AUTO? – Query Status of Automatic Range Selection**

Function Queries auto-ranging status

# **Programming**<br>Command

[[MEAsure:]PHOtometric:]RANge:AUTo? Parameter none Range {0, 1, ON, OFF}<br>Default value ON Default value

#### Example:

 $\rightarrow$  RAN: AUTO? ← RAN:AUTO OFF

### **4.14 ECHO – Suppression**

Function Suppresses command echo in the response

# **Programming**<br>Command

[SYStem:]ECHo b<br>boolean Parameter Range {0, 1, ON, OFF}<br>Default value ON Default value

#### Example:

- $\rightarrow$  measure: photo?
- ← MEASURE:PHOTO? 123E00 LX
- $\rightarrow$  echo off
- ← ECHO OFF
- $\rightarrow$  measure: photo?
- ← 123E00 LX

# **4.15 BACKLIGHT – BACKLIGHT – Display Illumination <sup>3</sup>**

Function Switches display illumination on and off

### **Programming**

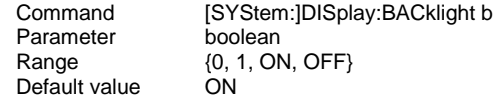

# Example:

 $\rightarrow$  disp:backl on ← DISP:BACKL ON

<sup>3</sup> Only for devices that have a display backlight.

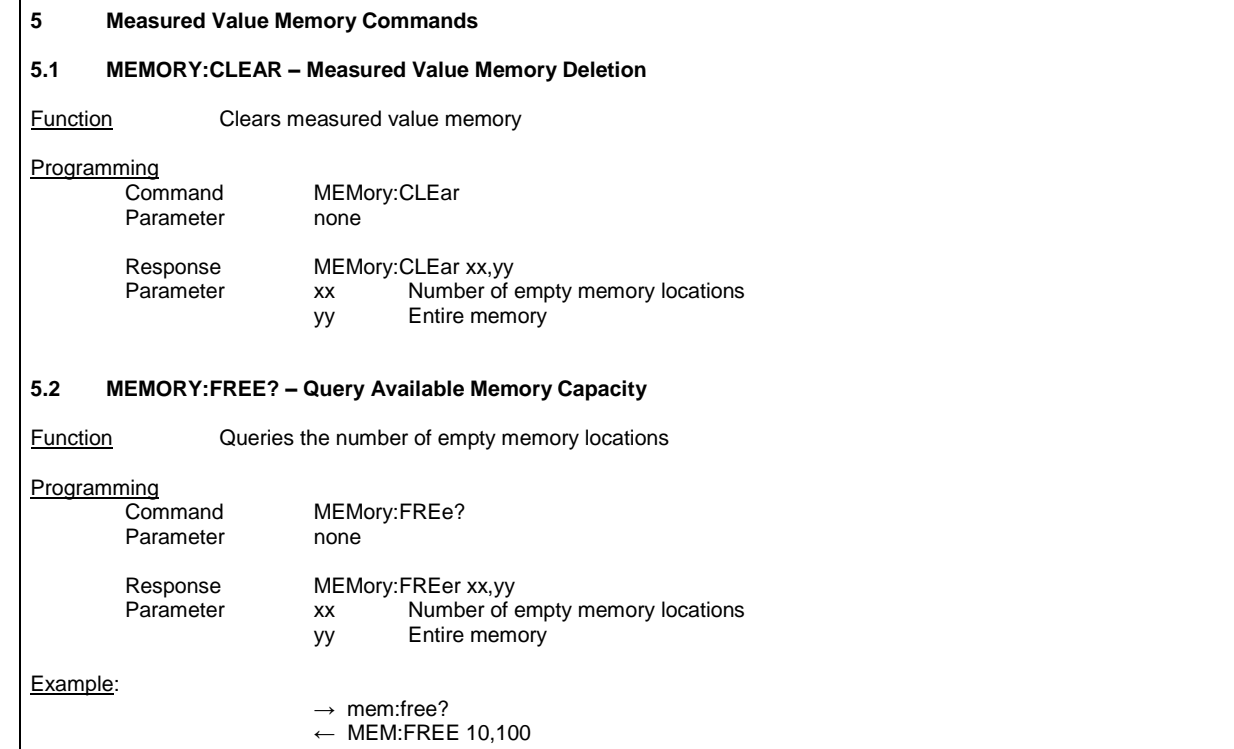

# **5.3 MEMORY:DATA? – Read Out Measured Value Memory**

Function Reads out the entire measured value memory (block read). Only occupied memory locations are read out

#### **Programming**

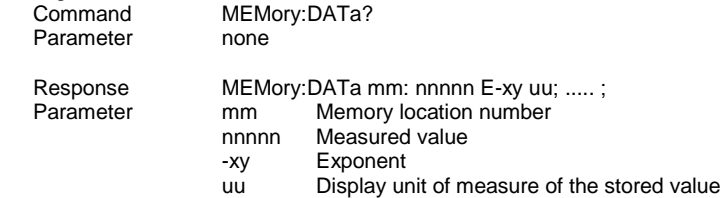

# **6 Error Messages**

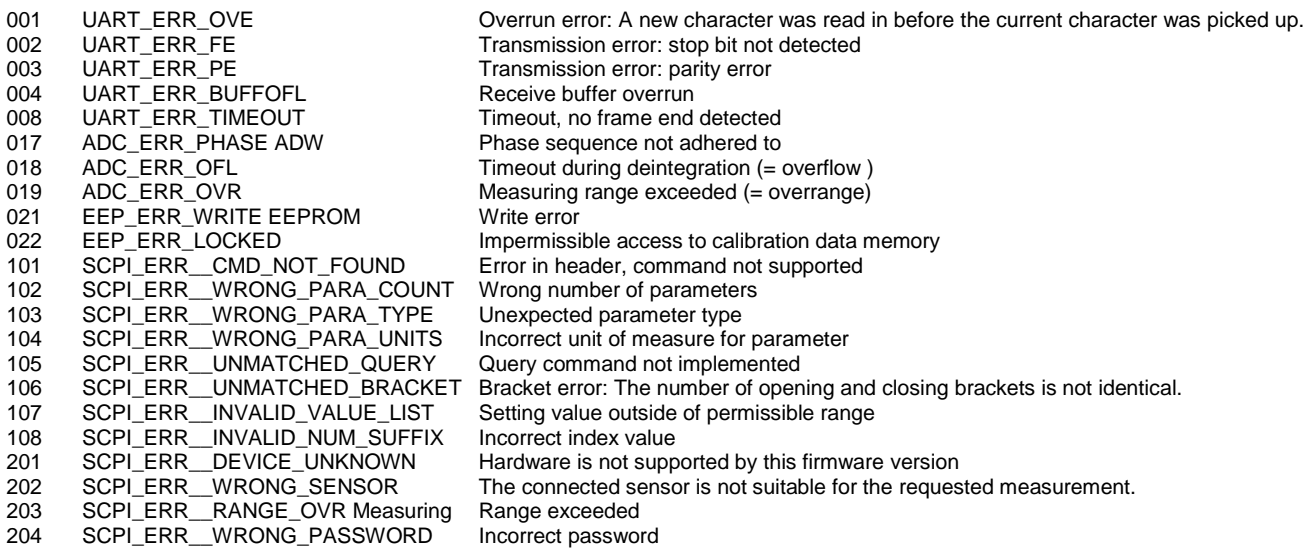

**GOSSEN Foto- und Lichtmesstechnik GmbH** I Lina-Ammon-Str. 22 I D-90471 Nürnberg I Germany Telefon: +49 911 8602-181 I Fax: +49 911 8602-142 I E-Mail: [info@gossen-photo.de](mailto:info@gossen-photo.de) I [www.gossen-photo.de](http://www.gossen-photo.de/)

GOSSEN Foto- und Lichtmesstechnik GmbH 18